## **Seite 352/353**

## **Detaillierte Lösung für CASIO** *fx-9860 GII*

## **Seite 352/353 Lehrtext**

In der Statistik-Anwendung werden zunächst die Rohdaten in List 1 und List 2 eingegeben.

In der Hauptanwendung wird zunächst der Erwartungswert berechnet.

(Den Sum-Befehl erhält man mit @MILIST] [D][D][Sum], den Listenbezeichner mit  $\sqrt{\text{SHIFT}}$   $\sqrt{1}$ )

Für die Berechnung der Standardabweichung muss man eingeben:

Sum  $((List 1-M)^2xList 2)$  Fig. 3

## **Seite 353 Beispiel 1**

Das Menü zur Erzeugung von Zufallszahlen erreicht man beim CASIO fx-9860 GII über die **OPTN**-Taste.  $\overline{OPTN}$  -  $[\triangleright]$  – [PROB] liefert in der Q-Anwendung den nebenstehenden Bildschirm.

Mit [RAND] erhält man dann die nebenstehende Auswahl.

Ran# erzeugt eine Zufallszahl zwischen 0 und 1 RanInt#(a,b,n) erzeugt eine Liste mit n ganzzahligen Zufallszahlen zwischen a und b RanNorm#(σ,µ,n) erzeugt eine Liste mit n normalverteilten Zufallszahlen

Simulation der Summe von zwei Würfeln im Hauptbildschirm: **RanInt#(1,6,100)+RanInt#(1,6,100)** → **List 1**

List II <mark>List 2 | List 3 | List 4</mark><br>**Annual 0.** 4218 | III | III | III 0 o. 42 i 8 리 0. 1406 a<br>4 sl a. a i se 5 **CHAIN CHILED LIBRARY CHAINS CORP.** Fig. 2 Sum **CList** \_1×List  $\frac{2}{96}$ Ñ. <u>- 0.0020</u><br>-Μ)<sup>2</sup>χLiβ<br>ΓΖΘΑΤΖΙΟΒ √sum  $\mathbf{1}$  $i = t$ . 170937 D

Sum Prod Cum1 2 2 2 F

П

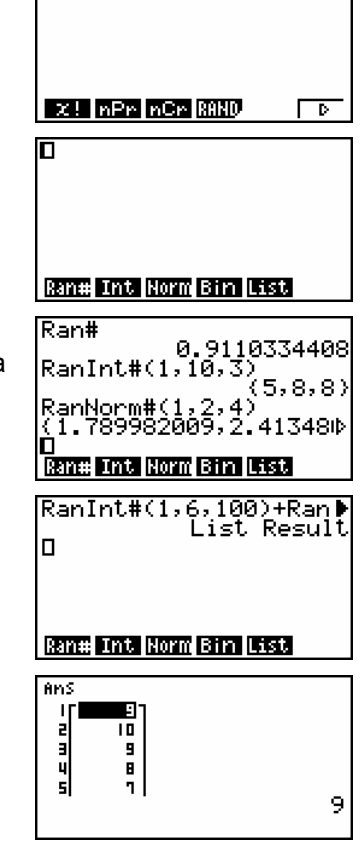

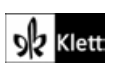

Mit [EXIT] wird der Antwortbildschirm verlassen.

Im **OPTN**-Menü wählt man anschließend [LIST] [D] [Mean], um den Mittelwert zu berechnen.

Dabei ist es sinnvoll den Bezeichner für Listen über die Tastenkombination  $[SHIF]$   $[1]$  aufzurufen.

Mit **OPTN** [STAT][S-Dev] wird die Standardabweichung berechnet. Für die Darstellung der Daten geht man in die Statistik-Anwendung. Mit [GRPH][SET] kommt man zu den Einstellungen.

Wählt man im Graphik-Menü [GPH1], so erscheint der nebenstehende Bildschirm. Als Startwert wird 2 gewählt, als Schrittweite 1; dies bedeutet, dass die Daten in folgenden Gruppen zusammengefasst werden: [2;3[ [3;4[ [4;5[ [6;7[ usw.

Das gleiche Diagramm würde man auch mit den nebenstehenden Einstellungen erhalten.

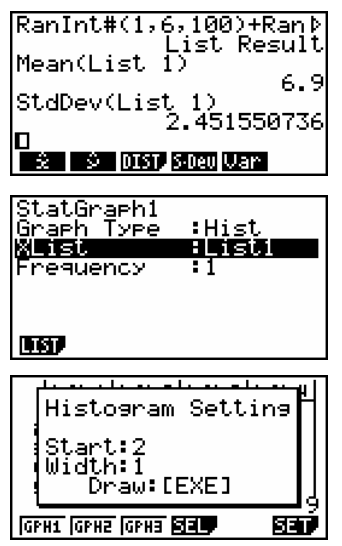

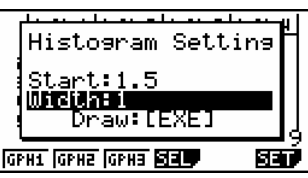

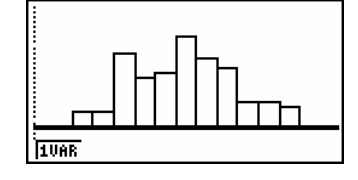

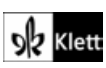